## Are You Taking Advantage of Mealey's<sup>™</sup> Litigation Reports?

## Mealey Publications™ editors follow every angle of a litigation issue and bring you the total picture—

with unbiased news stories, case summaries, case lists, attorney lists and commentaries by guest authors.

Plus, they add links to PDF court opinions, arbitration awards, important discovery material, pleadings, briefs, motions and other documents of interest so you can:

- Research judges' rationale and opposing counsel positioning
- Pinpoint pleadings and motions you can use as examples
- Investigate what's happening in a court or jurisdiction
- Determine what's possible in jury awards and out-of-court settlements
- Find out how issues are being discussed in pleadings
- Discover arguments that work and don't work for judges and juries
- Find and evaluate expert witnesses
- And so much more.

## You will receive the latest news … *automatically*.

With Mealey's™ Legal E-mail News Service, you will receive any Mealey's titles pushed to your desk (via e-mail) the moment the report is released.

To begin receiving Mealey's titles (or to add titles to those you already are receiving) follow the steps below. *You can customize your Mealey's E-mail anytime!*

## 1. Go to http://www3.lexis.com/LENS/EndUser

2. On the next screen you will be prompted to enter your "Web ID" and Password, then Click Sign On.

The Web ID is the same as your seven-character LexisNexis® ID, and the password is of course whatever you changed it to besides your last name.

Hint: *If you cannot remember the new password you created, please go to* www.lexis.com*, enter your LexisNexis*® *ID, then click on the* "Forgot Your Password?" *link to receive a walk-through for changing your password again.*

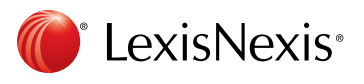

**3.** After you have entered your Web ID and password, the next screen will prompt you to select your **Newsletter** Preferences. First, choose the format in which you wish to receive the newsletters.

Hint: *The first option—HTML—is the standard and most popular format.*

- 4. Next, check the "Send all newsletters to" box if you are subscribing to all newsletters for yourself, then place your email address right beside this.
- 5. Now place a checkmark next to all the newsletters you wish to receive.

Hint: *Reports listed will vary based on titles to which your firm subscribes.*

**6.** If you chose the "Send all newsletters to" option and entered in your email at the top, you will not need to enter your email next to the publication(s) you have chosen again—the system will remember it. However, in the far right column you must enter the number of recipients that should receive each selected newsletter. If the subscription is just for you, you typically would enter "1" next to each selected publication.

Hint: *You will not see your cursor in the box—simply click in the box and type "1".*

Questions? LexisNexis 24-hour Customer Support, at 800-543-6862, is available to provide any assistance you need. Or contact your LexisNexis® Litigation Services Specialist. **7.** Click **Save**. You next will receive a prompt letting you know that a confirmation email will be sent to the email address you entered. Click **OK** to this prompt.

Note: *If you already receive Mealy's e-mails, you won't need to complete step 8 below.*

**8.** Once you receive the confirmation email, click on the link contained within to activate the subscription for each publication you've selected. You will begin receiving your newsletter(s) upon the next publication date. Most Mealey's newsletters are published monthly.

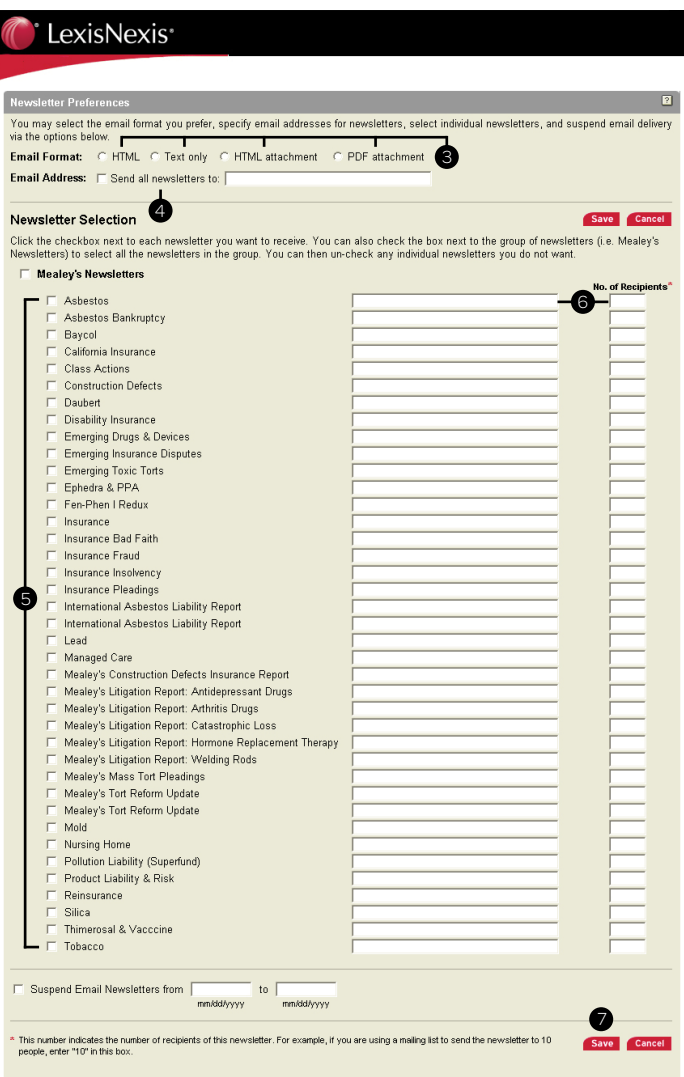

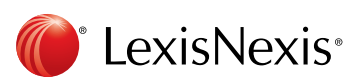

LexisNexis and the Knowledge Burst logo are registered trademarks of Reed Elsevier Properties Inc., used under license. Mealey's and Mealey Publications are trademarks of LexisNexis, a division of Reed Elsevier Inc. Other products or services may be trademarks or registered trademarks of their respective companies. © 2011 LexisNexis. All rights reserved. LP21448-0 0611